Saison 2021-2022

# **GUIDE DU RESPONSABLE DE LA MUSIQUE**

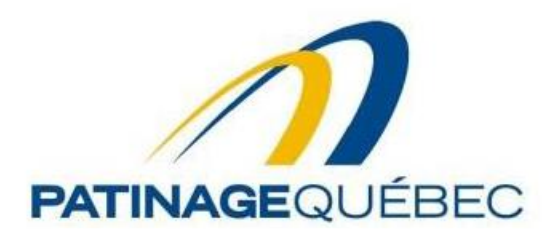

### Table des matières

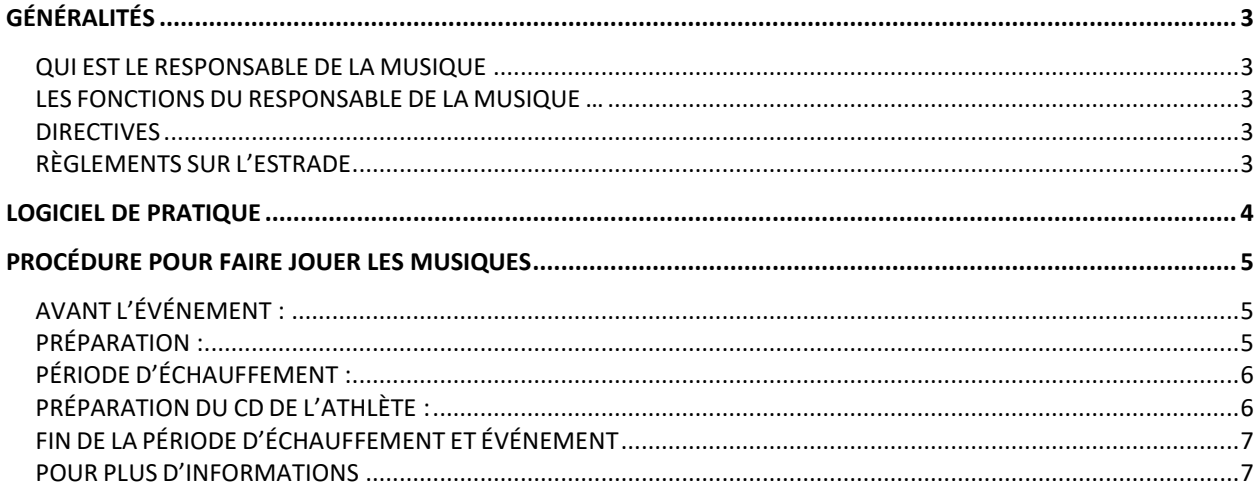

## <span id="page-2-0"></span>**GÉNÉRALITÉS**

### <span id="page-2-1"></span>**QUI EST LE RESPONSABLE DE LA MUSIQUE**

Durant la compétition, le responsable de la musique fait jouer les CD et contrôle la qualité du son selon les directives de l'arbitre.

### <span id="page-2-2"></span>**LES FONCTIONS DU RESPONSABLE DE LA MUSIQUE …**

- Vérifier si toutes les musiques sont présentes et dans le bon ordre.
- Faire jouer les musiques des patineurs.
- Mettre la musique d'ambiance pendant les échauffements et entre les performances.
- Arrêter la musique d'ambiance lorsque l'annonceur parle.
- Ajuster SUBTILEMENT le volume au besoin pour s'assurer que les patineurs entendent bien leur musique, spécialement au début de leur routine. Ne pas jouer trop fort.

#### IMPORTANT

Visionnez cette vidéo afin de vous familiariser avec le système de lecture des musiques [https://www.youtube.com/watch?v=GmOIx\\_UJ2gI](https://www.youtube.com/watch?v=GmOIx_UJ2gI)

### <span id="page-2-3"></span>**DIRECTIVES**

Vous devez être à votre poste au moins 15 minutes avant que ne débute l'événement. Vous ne devez pas vous fier seulement à l'horaire. Quelquefois, l'événement commence avant l'heure prévue. (Vérifier auprès du représentant technique).

### **QUOIQU'IL ARRIVE, NE JAMAIS ARRÊTER LA MUSIQUE SANS AVOIR OBTENU LE SIGNAL DE L'ARBITRE DE L'ÉVÉNEMENT**

### <span id="page-2-4"></span>**RÈGLEMENTS SUR L'ESTRADE**

Lorsque vous êtes responsable de la musique, vous êtes un représentant de Patinage Québec. On ne vous demande pas de vous habiller en complet et cravate, mais des vêtements propres sont de mise. Les casquettes toquent et les jeans sont interdits. La nourriture est également interdite.

### <span id="page-3-0"></span>**Logiciel de pratique**

Vous avez la chance d'essayer le logiciel pour faire jouer la musique à la maison.

Il vous reste **quelques jours pour pratiquer** en suivant les instructions ci-dessous.

Voici les étapes à suivre pour démarrer l'utilisation du logiciel.

- 1. Au besoin, visionner les instructions d'installation. <http://www.youtube.com/watch?v=WHAOTiwbbEk>
- 2. Cliquez sur ce lien pour télécharger le logiciel sur votre ordinateur. [http://www.studiounisons.com/SK8MIX/sk8mixeventplayer\\_1v07.zip](http://www.studiounisons.com/SK8MIX/sk8mixeventplayer_1v07.zip)
- 3. Installez et démarrez le logiciel (version démo)
- 4. Cliquez sur ce lien pour visionner la vidéo d'introduction sur la fonction de base. <http://www.youtube.com/watch?v=H3oq0aU1BL8>
- 5. Cliquez sur ces autres liens pour en apprendre plus sur d'autres fonctions du logiciel.
	- Musique d'ambiance : <http://www.youtube.com/watch?v=jxVZXaLF5KQ>
	- Chronomètre : <http://www.youtube.com/watch?v=hkldAcFzFh0>
	- Pour sélectionner un fichier sur l'ordinateur (danses imposées par exemple) : <http://www.youtube.com/watch?v=M4byOkImcl4>
- 6. Revisionnez les vidéos à votre rythme et n'hésitez pas à faire des tests…vous ne briserez rien!
- 7. Préparez vos questions.

Si vous êtes à l'aise en anglais, vous aurez encore plus d'information et de détails en visitant le site officiel du logiciel <http://www.sk8mixeventplayer.com/manual.htm>

### <span id="page-4-0"></span>**Procédure pour faire jouer les musiques**

### **Attention, la procédure est différente pour les danses imposées**

### <span id="page-4-1"></span>**AVANT L'ÉVÉNEMENT :**

Arrivez toujours au moins 15 minutes avant votre événement. Si c'est votre première fois, demandez à la personne qui fait jouer la musique avant vous de bien vous expliquez le fonctionnement. Lorsque vous terminez, assurez-vous que la personne qui vous remplace connait bien le fonctionnement.

Si les disques ne sont pas arrivés à la régie musicale 10 minutes avant le début de votre événement, dépêchez-vous d'aller vérifier à la table d'inscription des patineurs ou utilisez le walkie-talkie (si disponible)

Chaque patineur fournit 2 disques par programme qui sont identifiés avec la catégorie, la durée et le nom de l'athlète. Vérifiez toujours la durée et la catégorie, car parfois des erreurs se glissent. Vérifiez également si les disques sont bien dans l'ordre de passage.

• Aviser l'arbitre s'il manque un disque et/ou s'il est indiqué le retrait.

#### <span id="page-4-2"></span>**PRÉPARATION :**

Vous êtes maintenant assis à votre poste en attendant de début de la période d'échauffement qui est de 6 minutes pour la majorité des catégories. Validez avec le spécialiste de données (ils sont presque toujours assis à côté de vous) afin de confirmer la durée de la période d'échauffement.

Assurez-vous que la musique d'ambiance joue en attendant le signal de l'arbitre pour amorcer l'événement.

La musique d'ambiance est fournie par le logiciel *Sk8mix Event Player* sur l'ordinateur.

Au bas de la fenêtre du logiciel, vous pourrez identifier 2 lecteurs appelés BACKGROUND PLAYER 1 et 2. Utilisez l'un ou l'autre au besoin en appuyant simplement sur le bouton PLAY.

### <span id="page-5-0"></span>**PÉRIODE D'ÉCHAUFFEMENT :**

Au signal de l'arbitre, signifiant le début de l'événement, arrêtez la musique d'ambiance en appuyant sur STOP du lecteur en fonction. Vous distinguerez le lecteur en fonction facilement, car son bouton PLAY sera vert. En appuyant sur STOP, un fondu de volume de 3 secondes s'effectuera automatiquement. Pas besoin de toucher à la console.

L'annonceur présentera l'événement, les officiels et les athlètes. Une fois l'annonce terminée, démarrez la musique d'ambiance.

Profitez de la période d'échauffement afin de préparer le CD du premier athlète. Vérifiez bien que le nom sur la liste de passage corresponde bien au nom sur le CD.

### <span id="page-5-1"></span>**PRÉPARATION DU CD DE L'ATHLÈTE :**

La période d'échauffement est toujours en cours.

Appuyez sur le bouton du lecteur afin d'ouvrir la porte.

Insérez le disque, refermez la porte avec le bouton SVP. Vous remarquerez qu'au bout d'une dizaine de secondes, le bouton RIP CD en haut à droite de l'écran deviendra rouge.

Appuyez sur RIP CD quand il est rouge et le disque s'enregistrera en environ 30 secondes dans l'ordinateur. Suivez la progression dans la fenêtre STATUS.

Une fois la musique enregistrée, le graphique des ondes musicales apparaîtra et la fenêtre STATUS indiquera READY TO PLAY.

Voici quelques options à tester rapidement si un CD semble défectueux.

- Si le premier CD cause des problèmes, prenez le deuxième CD et répétez les étapes normales.
- Si le deuxième ne fonctionne pas. Utilisez le premier CD dans le lecteur TASCAM.
- Si ça ne fonctionne pas, utilisez le deuxième CD dans le lecteur TASCAM.
- Si les deux CD ne fonctionnent pas ou que le patineur n'a pas de CD. Avisez l'arbitre que les CD ne fonctionnent pas et celui-ci vérifiera avec le patineur si ce dernier a la musique sur un appareil tel, iPod, cellulaire, etc. Si c'est le cas, AVISEZ PIERRE-HUGUES OU DANIEL en urgence afin qu'ils viennent faire jouer ce média externe.

ADVENANT QUELQUE PROBLÈME QUE SE SOIT AVEC LE LOGICIEL, UTILISEZ LE LECTEUR CD DE SECOURS (TASCAM) ET AVISEZ UNE PERSONNE MUNIE D'UNE RADIO DE COMMUNICATION D'ALLER CHERCHER PIERRE-HUGUES. Pierre-Hugues est joignable au 514-570-4846 par texto.

### <span id="page-6-0"></span>**FIN DE LA PÉRIODE D'ÉCHAUFFEMENT ET ÉVÉNEMENT**

Arrêtez la musique d'ambiance en appuyant sur STOP sur le BACKGROUND PLAYER.

Assurez-vous que le volume est bien monté sur la console (colonne ORDI)

Attendez que l'athlète soit en place et immobile pour 2 secondes et appuyez sur le bouton PLAY du lecteur principal.

Ajustez le volume selon le programme de l'athlète en vous servant du bouton de la console (colonne ORDI). Servez-vous du graphique à l'écran pour anticiper des zones de faible volume ou d'augmentation soudaine. L'objectif est de diffuser un volume constant, ni trop faible, ni assourdissant.

Une fois la performance débutée, N'ARRÊTEZ JAMAIS la musique à moins que l'arbitre ne vous le demande. Si un tel cas survient, vous n'aurez qu'à suivre les directives de l'arbitre.

Pendant la performance, éjectez le CD si ce n'est pas déjà fait et insérez le CD le l'athlète suivant. Soyez sans crainte, cela n'aura aucun effet sur la musique en train de jouer!

Remarquez que le bouton RIP CD est gris. C'est normal. Quand la musique de l'athlète en cours se terminera automatiquement, le bouton RIP CD redeviendra rouge et vous n'aurez qu'à cliquer dessus afin d'enregistrer le programme suivant.

N'oubliez pas de faire jouer de la musique d'ambiance entre les performances, pendant que les juges délibèrent. Servez-vous du contrôle de volumes du logiciel afin de trouver le niveau adéquat pour la musique d'ambiance. Cela vous évitera de toujours jouer avec les contrôles de la console. La musique d'ambiance doit demeurer à un niveau modéré afin que les officiels puissent se concentrer.

Et voilà, il ne vous reste qu'à répéter les étapes.

### **TRUCS ET CONSEILS :**

- Assurez-vous de faire les étapes dans le même ordre afin d'éviter les erreurs.
- Évitez de parler inutilement avec les personnes qui vous entourent pendant les performances.
- Si une erreur survient, **restez calme**!

#### <span id="page-6-1"></span>**POUR PLUS D'INFORMATIONS**

N'hésitez pas à poser des questions à Pierre-Hugues Chouinard ou Daniel Hélie. Vous pouvez les joindre au numéro indiqué sur le tapis de souris ou par walkie-talkie.

Vérifiez votre horaire et si vous avez à faire des événements de danses imposées, assurez-vous d'entrer en contact avec Pierre-Hugues ou Daniel afin de suivre la formation nécessaire.

Bon événement!